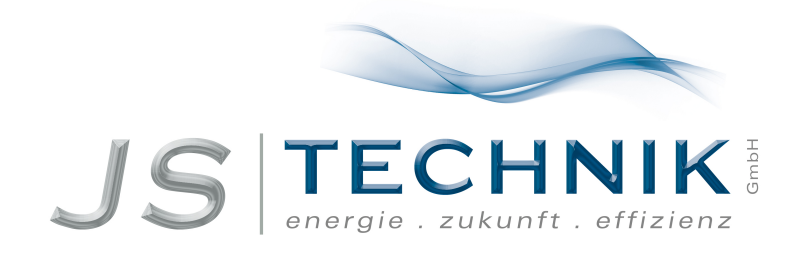

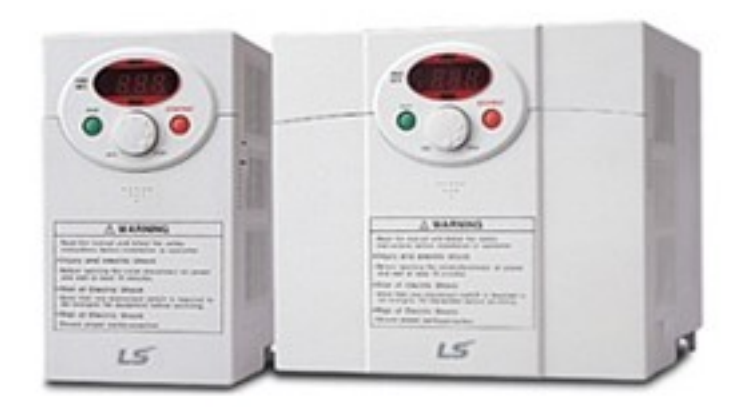

Diese Kurzanleitung ist eine Ergänzung zum Benutzerhandbuch des Herstellers. In zusammengefasster, vereinfachter Weise werden viel genutzte Funktionen erläutert. Es ist in keiner Weise ein Ersatz für das Benutzerhandbuch. Alle Sicherheitsaspekte müssen getrennt beurteilt werden und sind nicht Bestandteil dieser Kurzanleitung.

Alle Arbeiten zum Anschluss, zur Inbetriebnahme und zur regelmäßigen Instandhaltung sind von qualifiziertem, verantwortlichem [Fachpersonal a](https://www.js-technik.de/media/pdf/58/f3/da/JS-Technik-Bedienungsanleiting-Inbetriebnahme-Sicherheitsvorschriften-Elektromotoren-Technical-manual-motors.pdf)uszuführen.

### **Inhaltsverzeichnis**

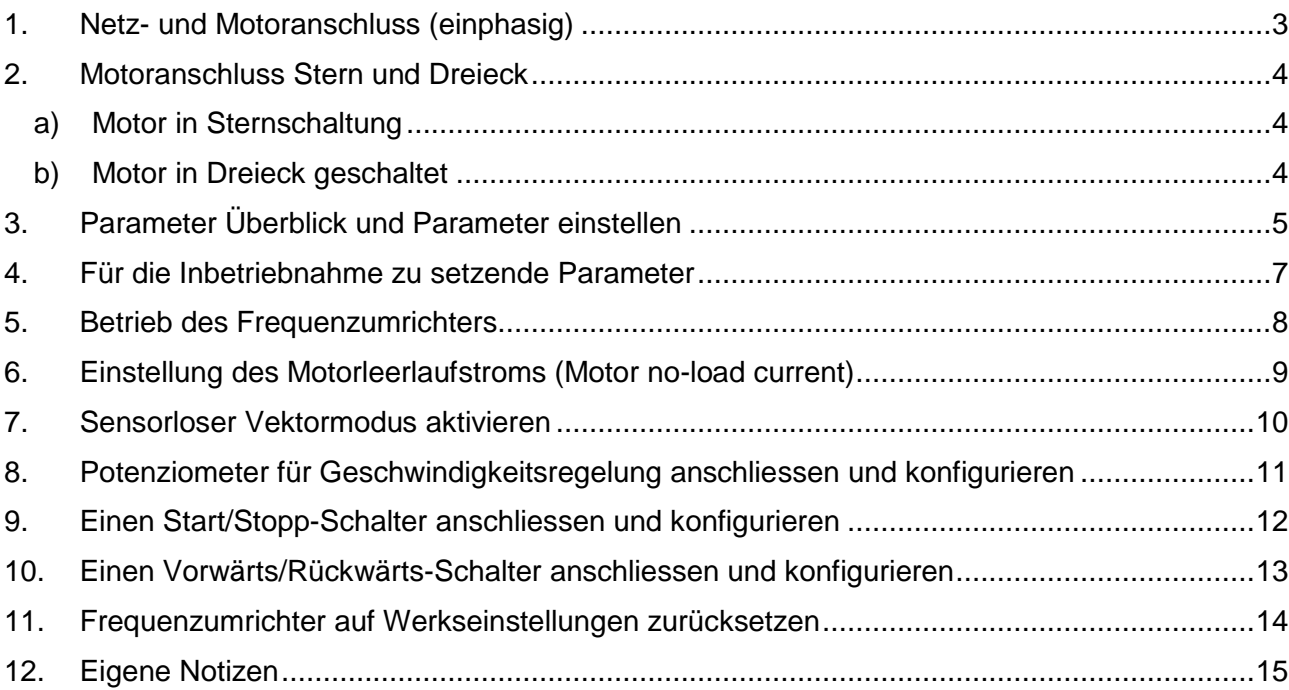

### **Sicherheitsinformationen**

**Diese Anleitung ist für Anwender mit Fachkenntnissen der Elektrotechnik und elektrischer Geräte bestimmt.** 

#### **Die Sicherheitsinformationen im Bedienungshandbuch des Gerätes müssen zwingend berücksichtigt werden.**

Nicht die Abdeckung des Geräts öffnen während es eingeschaltet oder in Betrieb ist. Den Frequenzumrichter nicht in Betrieb setzen, wenn die Abdeckung geöffnet ist. Werden Leistungsklemmen oder der Leistungsteil mit der Ladeschaltung der äusseren Umgebung ausgesetzt, kann dies einen Stromschlag hervorrufen. Keine Abdeckungen entfernen oder die innen liegenden Platinen oder elektrische Kontakte am Gerät berühren, wenn es eingeschaltet oder in Betrieb ist. Dies kann zu ernsten Verletzungen, zum Tod oder zu materiellen Schäden führen.

Teile des Umrichters können noch geladen sein nachdem der Umrichter vom Netz getrennt wurde. Vergewissern Sie sich vor Arbeiten am Frequenzumrichter, Motor oder Motorkabel mithilfe eines geeigneten Messgerätes, dass keine Spannung mehr anliegt!

Für einen sicheren und ordnungsgemässen Betrieb muss das Gerät geerdet werden.

Der Umrichter ist für den Antrieb von Drehstrommotoren bestimmt. Den Frequenzumrichter nicht zum Antrieb eines Einphasen-Wechselstrommotors verwenden.

### <span id="page-2-0"></span>**1. Netz- und Motoranschluss (einphasig)**

Stellen Sie vor Beginn der Arbeiten am iC5 sicher, dass das Gerät und alle Kabel seit mindestens 5 Minuten vollständig von der Stromquelle getrennt sind und der Motor sicher abgeschaltet ist.

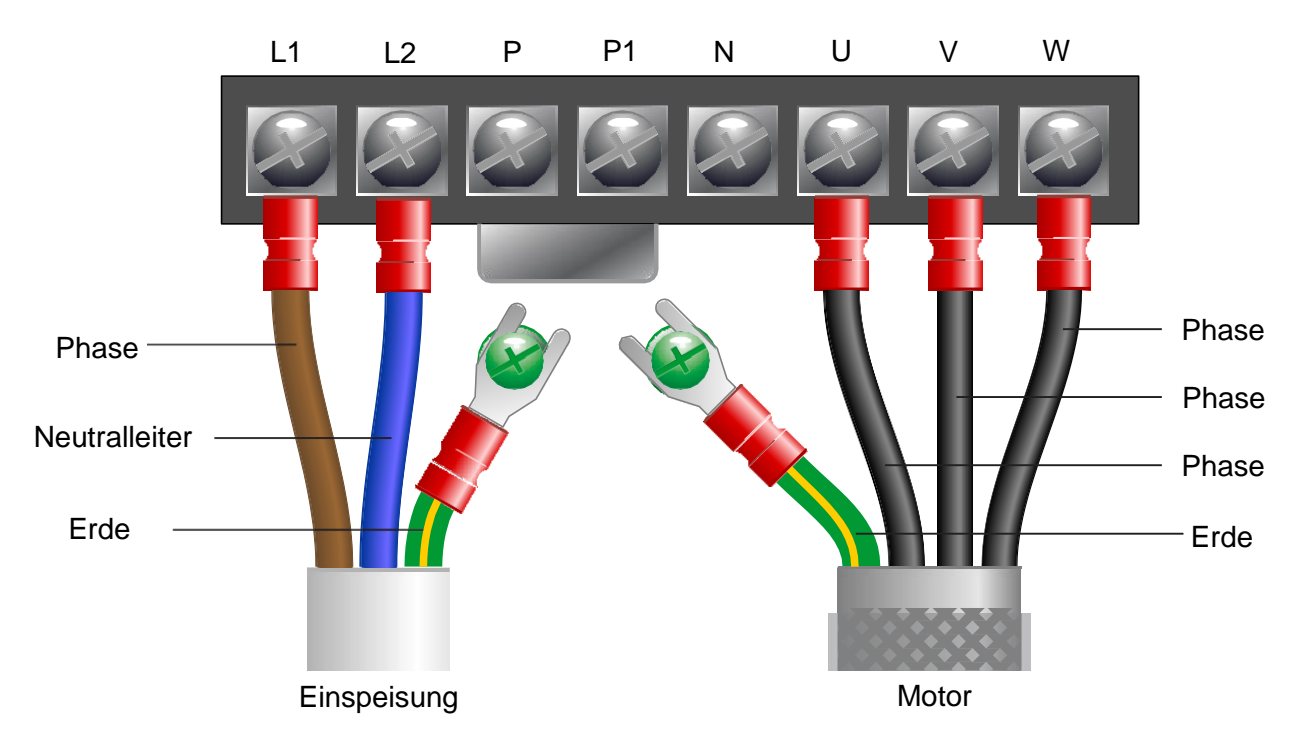

#### Hinweise:

Die Abbildung entspricht den Grössen 1.5kW – 2.2kW. Die Klemmenanordnung für die kleineren Grössen (0.37kW und 0.75kW) unterscheidet sich geringfügig.

Die Anordnung der drei Motorphasen bestimmt die Drehrichtung des Motors. Die kleineren grünen Erdungsklemmen gehören nicht zur Hauptanschlussklemmenleiste.

#### Wichtig:

#### **Netz- oder Motorkabel niemals an die Klemmen P und/oder P1 anschliessen.**

#### Die Klemme "N" ist NICHT der Neutralleiter.

Verwenden Sie zwischen Frequenzumrichter und Motor ein geschirmtes SY-Kabel um die elektromagnetischen Interferenzen zu minimieren.

Stellen Sie sicher, dass die Schirmung des Motorkabels vollflächig an beiden Enden aufgelegt ist (z.B. mit geeigneten Verschraubungen oder Schnellverlegern).

### <span id="page-3-0"></span>**2. Motoranschluss Stern und Dreieck**

Induktionsmotoren mit 2 Spannungen verfügen üblicherweise über Klemmenkästen mit sechs Anschlusspunkten. Die Punkte können auf eine von zwei Arten mit Verbindungsstücken verbunden werden um einer der beiden Nennspannungen zu entsprechen.

Unten dargestellt sind die zwei Arten wie die Verbindungsstücke anzubringen sind. Sie sind als "Stern" (höhere Spannung) oder "Dreieck" (niedrigere Spannung) bekannt.

Die Auswahl von Stern oder Dreieck ist nicht frei, sondern muss der Versorgungsspannung entsprechen.

Die Typenschilder von Motoren mit 2 Spannungen enthalten Symbole, die die Spannung und den Volllaststrom jeder Konfiguration darstellen. Dreieck wird durch ein Δ und Stern durch ein Υ (Ypsilon) dargestellt.

\_\_\_\_\_\_\_\_\_\_\_\_\_\_\_\_\_\_\_\_\_\_\_\_\_\_\_\_\_\_\_\_\_\_\_\_\_\_\_\_\_\_\_\_\_\_\_\_\_\_\_\_\_\_\_\_\_\_\_\_\_\_\_\_\_\_\_\_\_\_\_\_\_\_\_\_\_\_

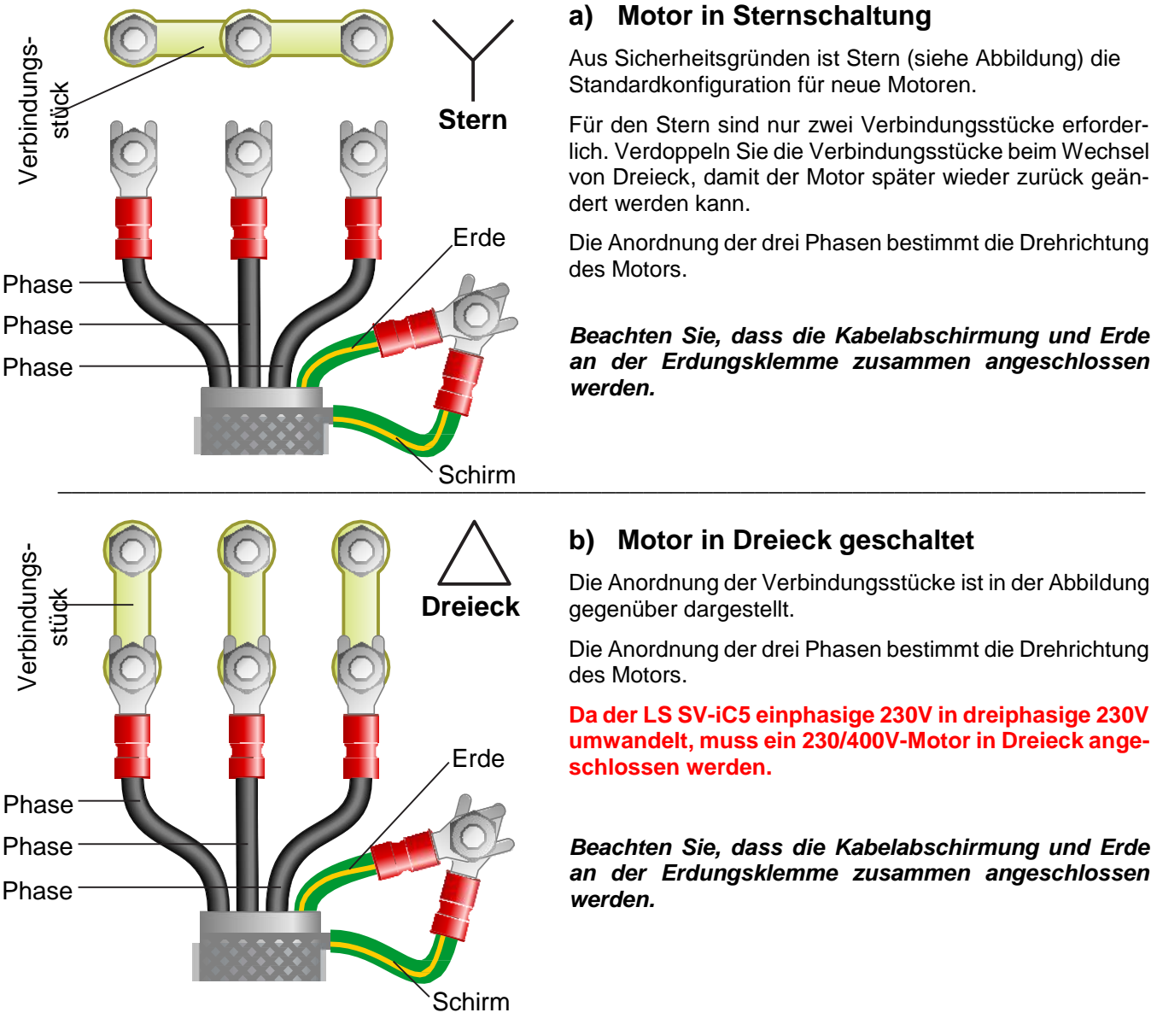

### <span id="page-3-1"></span>**a) Motor in Sternschaltung**

Aus Sicherheitsgründen ist Stern (siehe Abbildung) die Standardkonfiguration für neue Motoren.

Für den Stern sind nur zwei Verbindungsstücke erforderlich. Verdoppeln Sie die Verbindungsstücke beim Wechsel von Dreieck, damit der Motor später wieder zurück geändert werden kann.

Die Anordnung der drei Phasen bestimmt die Drehrichtung des Motors.

*Beachten Sie, dass die Kabelabschirmung und Erde an der Erdungsklemme zusammen angeschlossen werden.*

### <span id="page-3-2"></span>**b) Motor in Dreieck geschaltet**

Die Anordnung der Verbindungsstücke ist in der Abbildung gegenüber dargestellt.

Die Anordnung der drei Phasen bestimmt die Drehrichtung des Motors.

**Da der LS SV-iC5 einphasige 230V in dreiphasige 230V umwandelt, muss ein 230/400V-Motor in Dreieck angeschlossen werden.** 

*Beachten Sie, dass die Kabelabschirmung und Erde an der Erdungsklemme zusammen angeschlossen werden.* 

### <span id="page-4-0"></span>**3. Parameter Überblick und Parameter einstellen**

Der iC5 enthält eine Vielzahl von Einstellungen die für seinen Einsatz in einer breiten Palette von Anwendungen geändert werden können. Diese Einstellungen werden Parameter genannt.

Parameter werden üblicherweise mit einem Code oder einer Nummer bezeichnet (z.B. F21 = maximale Ausgangsfrequenz), die im Handbuch beschrieben sind.

Die Parameter enthalten äusserst wichtige Informationen die für den problemlosen Betrieb des iC5 unverzichtbar sind. Deshalb sollten sie mindestens vor der Erstinbetriebnahme vom Benutzer gelesen werden.

Die in Kapitel 4 aufgeführten Parameter sind Ausgangspunkt zur Einstellung der Grundfunktionen des Frequenzumrichters iC5.

### **Wie wird ein Parameter eingestellt?**

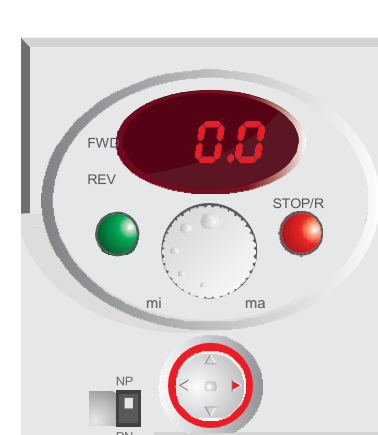

In diesem Beispiel werden wir den Parameter H33 (Funktionsgruppe 2 "H", Parameternummer 33), also den Motornennstrom, einstellen.

#### **3.1 Mit den Pfeiltasten links und rechts der Navigationstaste können Sie zu den einzelnen Parametergruppen springen.**

Drücken Sie in der Einstiegsansicht (siehe Abbildung) auf der Navigationstaste den Pfeil nach rechts um zwischen den vier Parametergruppen zu wechseln. Wählen Sie "H0".

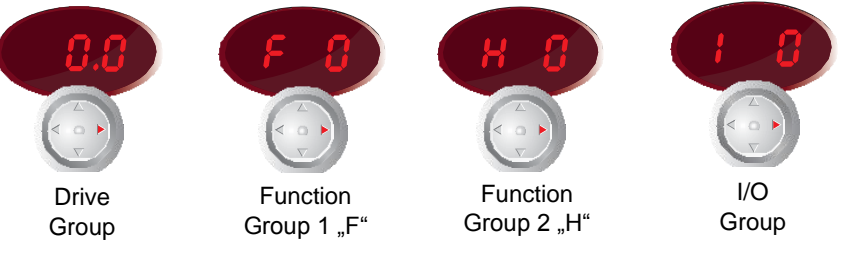

**3.2 Mit den Pfeilen nach oben und unten auf der Navigationstaste können Sie zu den einzelnen Parametern in der ausgewählten Parametergruppe springen.**

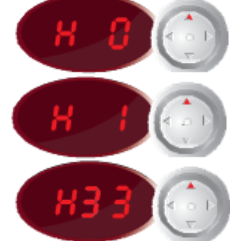

Drücken Sie mehrmals den Pfeil nach oben, um von H0 nach H1, H2, H3 usw. bis H33 zu springen.

### **3.3 Drücken Sie die Navigationstaste, um den Parameter zu bearbeiten.**

Erscheint der gewünschte Parameter, in diesem Fall H33, im Display, wählen Sie ihn durch Drücken der Navigationstaste aus.

In einigen Fällen kann versehentlich eine Pfeiltaste anstelle der Navigationstaste gedrückt werden. In diesem Fall müssen Sie den Parameter H33 nochmals auswählen, bevor Sie versuchen die Navigationstaste noch einmal zu drücken.

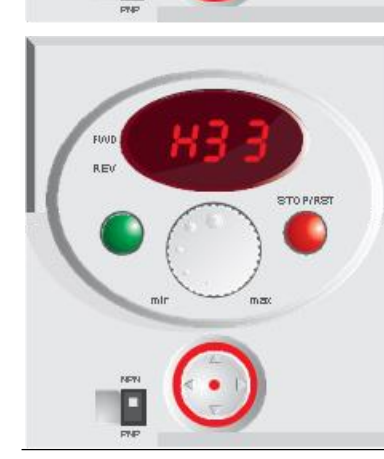

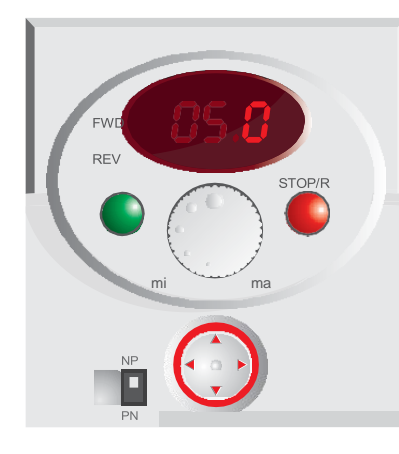

**3.4 Mit den Pfeiltasten nach links und nach rechts auf der Navigationstaste können Sie zwischen den einzelnen Ziffern springen. Mit den Tasten Pfeil nach oben oder unten erhöhen oder senken Sie den Stellenwert.** 

Da das Typenschild in diesem Fall 4.7A bei 230V angibt, ändern wir den Standardwert von 5.0 auf 4.7.

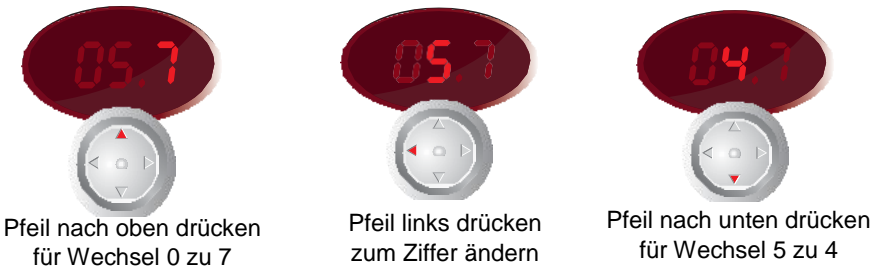

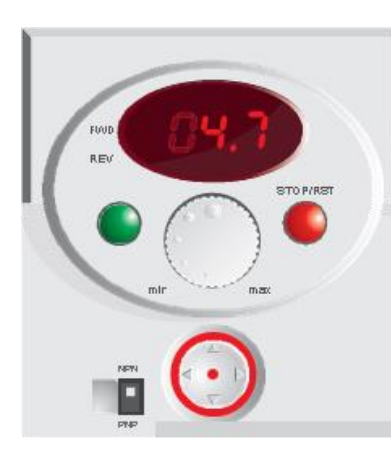

### **3.5 Drücken Sie die Navigationstaste, um die Änderungen zu speichern. Drücken Sie die Navigationstaste zur Bestätigung noch einmal.**

Drücken Sie nach der Änderung des Wertes von H33 in 4.7 die Navigationstaste, um die Änderung zu speichern.

Das Display zeigt dann durch Blinken an, dass die Änderung bestätigt werden muss.

Drücken Sie die Navigationstaste erneut, um die Änderung zu bestätigen, oder warten Sie um die Änderung zu stornieren und zum Bearbeitungsbild im vorherigen Schritt zurückzukehren.

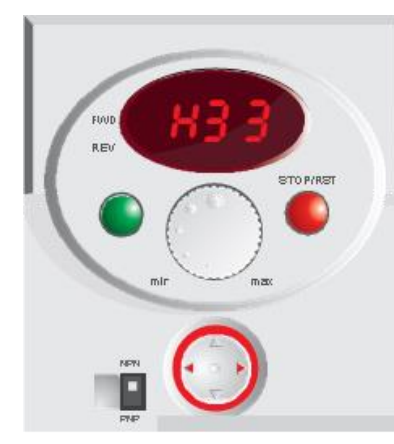

### **3.6 Der Parameterwert ist eingestellt.**

Somit wurde H33 erfolgreich eingestellt. Das Display zeigt nun wieder die Parameterliste an.

Wiederholen Sie die Schritte oben um die Werte anderer Parameter einzustellen. Einstellungsempfehlungen finden Sie in Kapitel 4.

Drücken Sie die Taste Pfeil nach links oder rechts auf der Navigationstaste, um in die Gruppe "Drive" (d.h. die Gruppe, die nicht mit F, H oder I beginnt) zurückzukehren.

### <span id="page-6-0"></span>**4. Für die Inbetriebnahme zu setzende Parameter**

Setzen Sie diese Parameter damit der iC5 mit Ein (Run), Stopp (Stop) und Geschwindigkeitskontrolle (Speed Control) an der integrierten Tastatur im Standardmodus laufen kann.

Wenn einer der Parameter zuvor geändert wurde, setzen Sie den iG5A gemäss dem Verfahren in Kapitel 12 auf die Werkseinstellungen zurück.

Wie im Parametermenu navigiert und Parameter geändert werden ist im Kapitel 3 erläutert.

### **4.1 Parameter in der Gruppe "Drive" (Antrieb)**

Mit left/right 00 (oder gewählte Frequenz) einstellen und mit up/down den Parameter suchen.

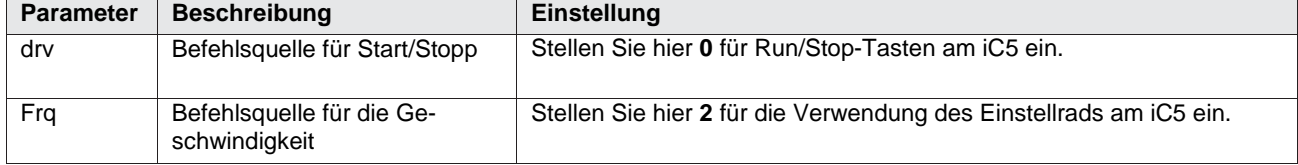

### **4.2 Parameter in Funktionsgruppe 1 - "F"**

Stellen Sie mit left/right F0 ein und suchen Sie dann mit up/down die Parameternummer.

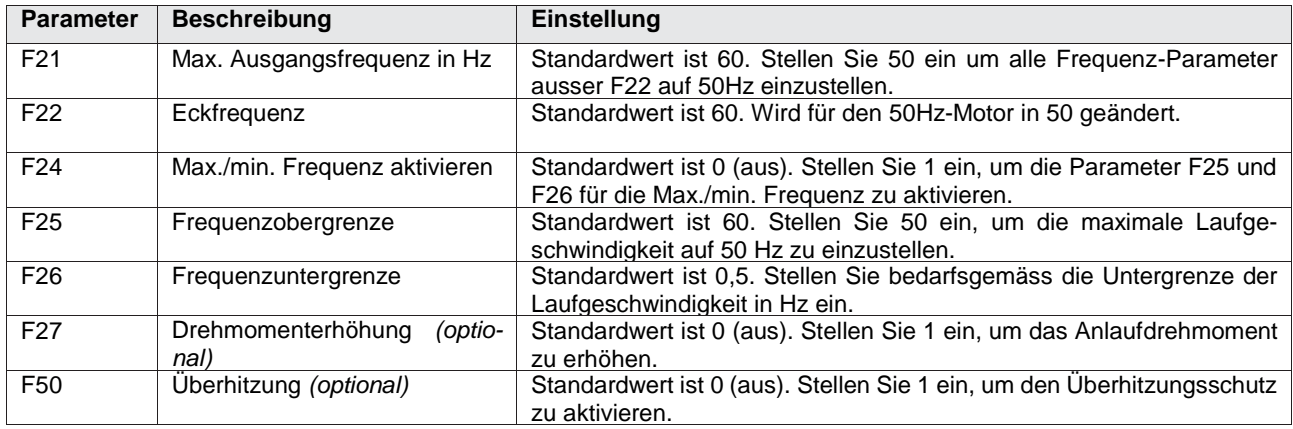

#### **4.3 Parameter in Funktionsgruppe 2 - "H"**

Stellen Sie mit left/right H0 ein und suchen Sie dann mit up/down die Parameternummer.

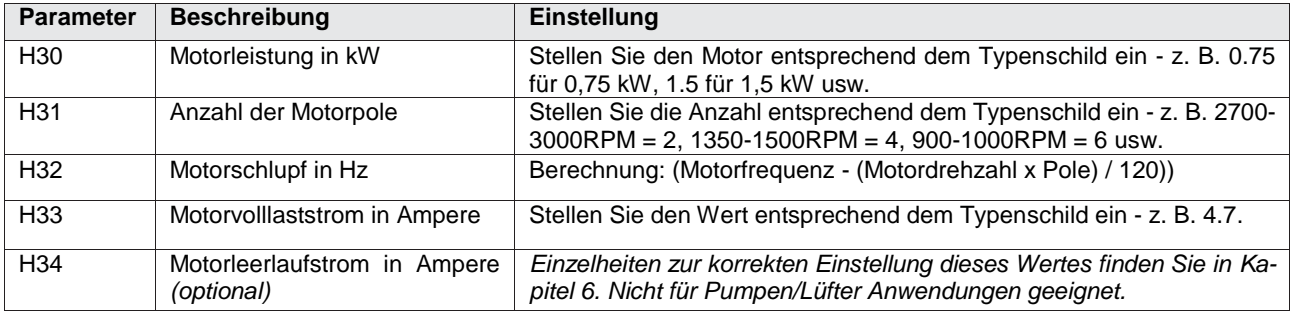

### **4.4 Parameter in Gruppe I/O - "I"**

Stellen Sie mit left/right I0 ein und suchen Sie dann mit up/down die Parameternummer.

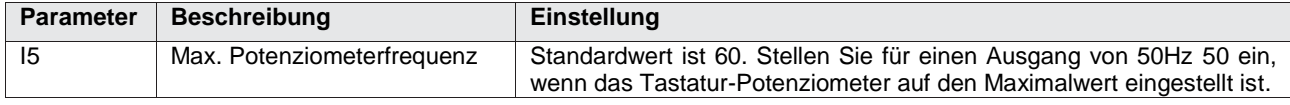

### <span id="page-7-0"></span>**5. Betrieb des Frequenzumrichters**

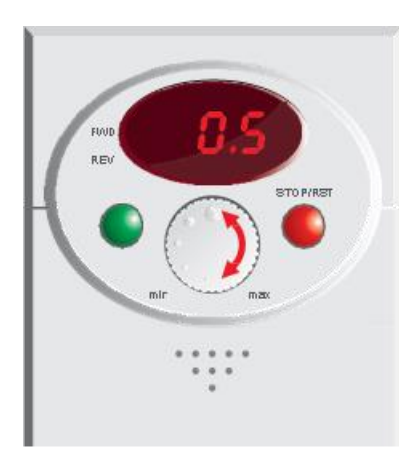

**5.1 Stellen Sie die erforderliche Geschwindigkeit mit dem Einstellrad ein.**

Drehen Sie das Einstellrad im Uhrzeigersinn um die Geschwindigkeit zu erhöhen oder im Gegenuhrzeigersinn um sie zu senken.

Das Display zeigt dann den aktuellen Frequenzsollwert für die Geschwindigkeit in Hz an.

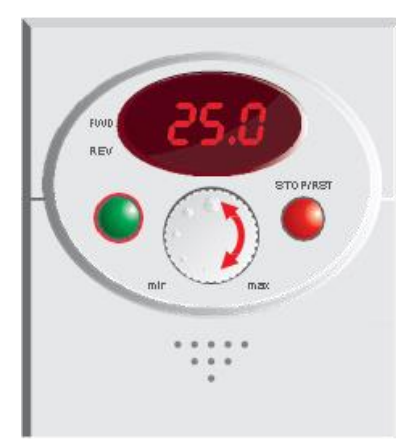

### 5.2 Drücken Sie die grüne Taste "Run", um den Motor zu starten.

Die grüne Taste "Run" startet den Motor. Der Motor beschleunigt in der durch den Parameter "ACC" in der Parametergruppe "Drive" eingestellten Zeit auf die mit dem Einstellrad eingestellte Geschwindigkeit (siehe Schritt 5.1).

Die Motorgeschwindigkeit kann bei laufendem Motor durch Drehen des Einstellrads im Uhrzeigersinn (schneller) oder im Gegenuhrzeigersinn (langsamer) geändert werden.

Wenn der Motor läuft, wird die Leuchte "FWD" oder "REV" abhängig von der Drehrichtung angezeigt.

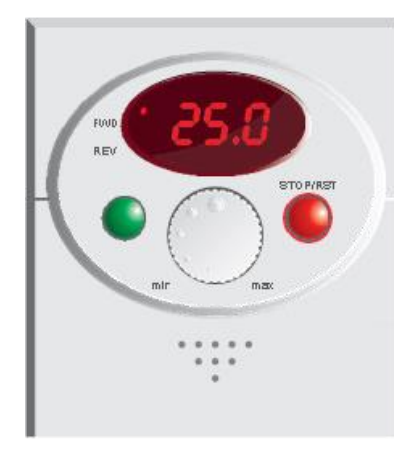

#### 5.3 Drücken Sie die rote Taste "Stop/Rst", um den Motor anzu**halten.**

Die rote Taste "Stop/Rst" hält den Motor an.

Die Zeit bis zum Anhalten des Motors (in Sekunden) wird vom Parameter "dEC" in der Parametergruppe "Drive" festgelegt.

### <span id="page-8-0"></span>**6. Einstellung des Motorleerlaufstroms (Motor no-load current)**

#### **Überspringen Sie diesen Abschnitt, wenn Sie den iC5 für ein Gebläse (Lüfter) oder eine Pumpe einsetzen.**

Der Parameter Motorleerlaufstrom ist für die Einstellung der bestmöglichen Motorleistung wichtig.

Bei korrekter Einstellung kann der Frequenzumrichter dauerhaft den genauen Ausgangsstrom für den Motor liefern und so das Drehmoment bei niedrigen Geschwindigkeiten wesentlich erhöhen.

Während des Verfahrens müssen Sie den Ausgangsstrom notieren, wenn der Motor bei Nenndrehzahl im Leerlauf dreht. Dieser Wert wird dann bei Parameter H34 gesetzt.

Danach kann er bestätigt werden indem der Motor bei 50 Hz und 5 Hz im Leerlauf dreht und Sie dabei feststellen, dass der Ausgangsstrom in beiden Fällen gleich ist.

### **6.1 Bestimmung des "Motorleerlaufstroms" durch Betreiben des iC5**

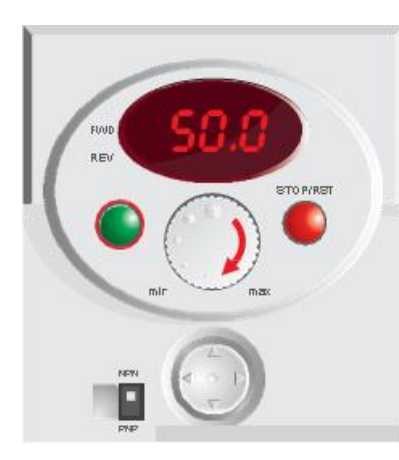

**6.1.1 Stellen Sie die Frequenz mit dem Einstellrad auf 50Hz ein und starten Sie den Motor.** 

#### **Der Motorleerlaufstrom kann nur bestimmt werden während der Motor im Leerlauf dreht. Koppeln Sie vor Beginn den Motor von der Maschine ab!**

Drehen Sie das Einstellrad im Uhrzeigersinn, bis das Display 50.0 anzeigt (siehe Abbildung). Drücken Sie dann die grüne Taste "Run". um den Motor zu starten. Während der Motor beschleunigt, zeigt das Display die Frequenz von 0.0 bis 50.0 an.

Wenn der Frequenzumrichter 50.00 Hz erreicht, fahren Sie mit dem folgenden Schritt fort.

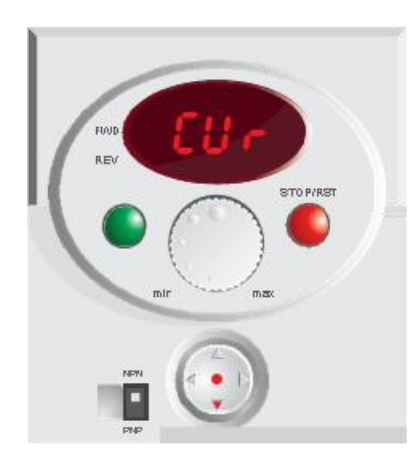

### 6.1.2 Suchen Sie den Parameter "CUr" über die Navigations**taste.**

Drücken Sie bei laufendem Motor den Abwärtspfeil im Navigationsfeld, bis "CUr" angezeigt wird (siehe Abbildung). "CUr" ist ein schreibgeschützter Parameter, der den Ausgangsstrom in Ampere anzeigt.

Drücken Sie die Navigationstaste, um "CUr" auszuwählen. Der Ausgangsstrom wird angezeigt.

Notieren Sie diesen Wert. Es ist der "Motorleerlaufstrom" in Am**pere der in Parameter H34 eingestellt werden muss.** 

Drücken Sie die rote Taste "Stop/Rst" um den Motor anzuhalten.

### <span id="page-9-0"></span>**7. Sensorloser Vektormodus aktivieren**

Der Standardbetriebsmodus des Umrichters iC5 ist U/f. Das ist die einfachste Betriebsart, welche die Spannung und die Frequenz steuert um die Geschwindigkeit eines Standard-Induktionsmotors zu ändern.

Der iC5 kann auch im sensorlosen Vektormodus betrieben werden. Dadurch kann die Motorleistung ohne separaten Messwertgeber verbessert werden.

Der sensorlose Vektormodus arbeitet wie U/f, führt aber einige Berechnungen durch um das Drehmoment bei langsamer Geschwindigkeit zu erhöhen.

Dazu ist ein "ID"-Lauf erforderlich, bei dem der Frequenzumrichter den Motor etwa 1 Minute mit unterschiedlichen Geschwindigkeiten laufen lässt, um die notwendigen Daten zu erfassen.

**Koppeln Sie vor Beginn eines ID-Laufs den Motor von der Maschine ab.** 

### **7.1 Parameter in Funktionsgruppe 2 - "H"**

Stellen Sie mit left/right H0 ein und suchen Sie dann mit up/down die Parameternummer.

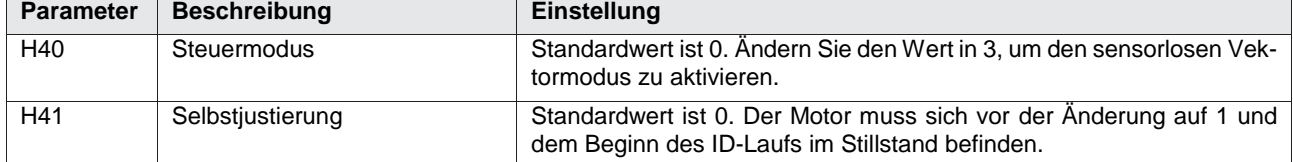

Das Display zeigt "tUn" an, während der iC5 den ID-Lauf durchführt.

### <span id="page-10-0"></span>**8. Potenziometer für Geschwindigkeitsregelung anschliessen und konfigurieren**

Wenn das integrierte Einstellrad für die Geschwindigkeitssteuerung des iC5 für die Anwendung ungeeignet ist, kann stattdessen ein externes Potenziometer eingesetzt werden.

Der Vorteil ist, dass die Motorgeschwindigkeit von einem bequemeren Platz wie einer Schranktür (bei Schrankmontage des iC5) oder an der Maschine selbst gesteuert werden kann.

Es wird empfohlen ein Potenziometer mit **10kOhm** Widerstand einzusetzen.

### 8.1 Zu wechselnde Parameter in der Gruppe "Drive"

Stellen Sie mit left/right 0.00 (oder die gewählte Frequenz) ein und suchen Sie dann mit up/ down den Parameter.

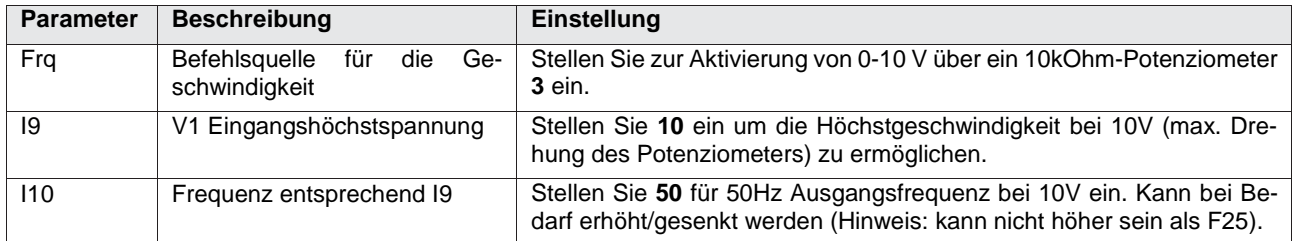

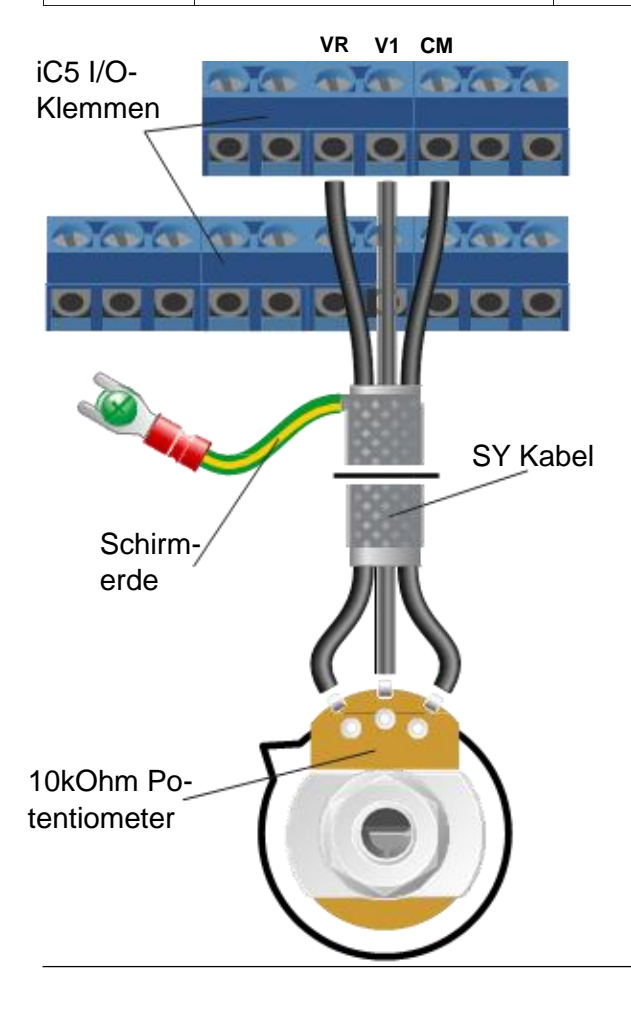

### **8.2 Potenziometer anschliessen**

Die nebenstehende Abbildung zeigt den Anschlussplan. Der wichtigste Anschluss am Potenziometerende ist die Mittelklemme oder auch "Schleifer".

Der Schleifer gibt einen variablen Spannungswert zwischen 0 und 10 Volt aus und muss am Frequenzumrichter an die Klemme V1 angeschlossen werden. Bei dieser Spannung wird das Geschwindigkeitssignal mit 0V am langsamsten und 10V am schnellsten eingespeist.

Wenn der Motor entgegen der benötigten Drehrichtung dreht (d.h. Drehung im Gegenuhrzeigersinn, nicht im Uhrzeigersinn, erhöht die Geschwindigkeit), vertauschen Sie die Anschlüsse VR und CM.

Verwenden Sie zwischen Potenziometer und Frequenzumrichter ein abgeschirmtes SY-Kabel und stellen Sie sicher, dass die Kabelabschirmung beidseitig vollflächig aufgelegt ist (z.B. mit geeigneten Verschraubungen oder Schnellverlegern).

Das Potenziometer auf dem Gerät hat nach dieser Einstellung keine Funktion mehr.

### <span id="page-11-0"></span>**9. Einen Start/Stopp-Schalter anschliessen und konfigurieren**

Die in Kapitel 4 beschriebenen Parameter ermöglichen den Start/Stopp-Betrieb über die rote und die grüne Taste am Frequenzumrichter.

Ist diese Konfiguration für die Anwendung nicht geeignet, kann stattdessen ein externer Start/Stopp-Schalter verwendet werden.

Beachten Sie, dass die Run/Stopp-Tasten am Frequenzumrichter nach Abschluss dieses Verfahrens nicht mehr zur Verfügung stehen.

### **Wichtig: P1 bezieht sich auf die I/O-Klemme P1 und NICHT auf die Netzklemme P1.**

### **9.1 Zu wechselnde Parameter in der Gruppe "Drive"**

Stellen Sie mit left/right 0.00 ein und suchen Sie dann mit up/down den Parameter.

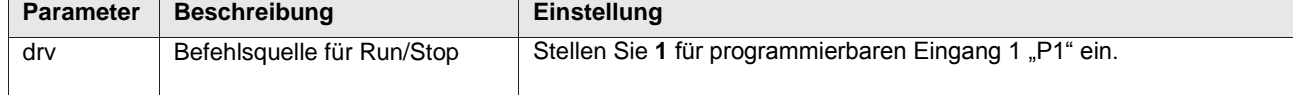

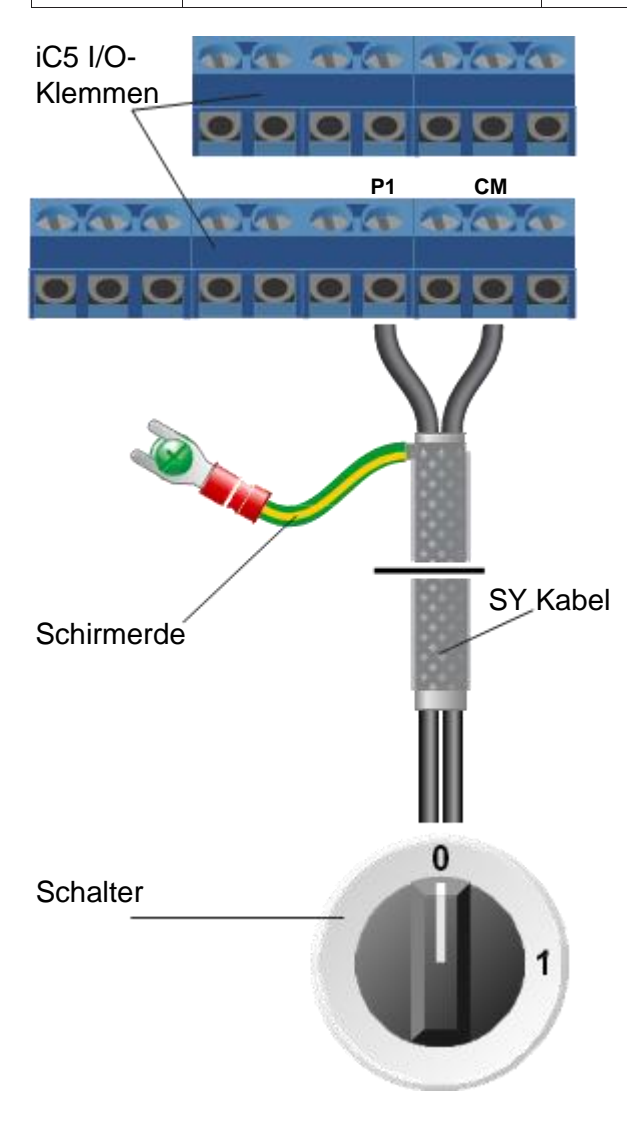

### **9.2 Schalter anschliessen**

Die nebenstehende Abbildung zeigt den Anschlussplan.

Der CM-Klemmenausgang gibt bei am Netz angeschlossenem Frequenzumrichter 24VDC aus. Er gibt lediglich 24V aus und hat keine andere Funktion.

Liegen an der Klemme P1 24V an (d.h. der Stromkreis mit CM ist geschlossen), ist Run aktiviert und der Motor dreht. Entgegengesetzt gilt: Liegt 0V an (d.h. der Stromkreis mit CM ist unterbrochen), ist Run deaktiviert und der Motor hält an.

Dieses Verhalten wird als Digitaleingang bezeichnet.

Liegt ein 24VDC-Signal an P1 an, läuft der Frequenzumrichter. Das kann nützlich sein wenn eine externe Quelle wie eine SPS den Frequenzumrichter steuert. Bei einem externen 24V DC-Signal ist ein Anschluss an CM nicht erforderlich.

Verwenden Sie zwischen Schalter und Frequenzumrichter ein abgeschirmtes SY-Kabel und stellen Sie sicher, dass die Kabelabschirmung beidseitig vollflächig aufgelegt ist (z.B. mit geeigneten Verschraubungen oder Schnellverlegern).

Beachten Sie, dass bei Nutzung mehrerer Digitaleingänge anstelle des zweiadrigen SY-Kabels in der nebenstehenden Abbildung ein mehradriges SY-Kabel verwendet werden kann.

### <span id="page-12-0"></span>**10. Einen Vorwärts/Rückwärts-Schalter anschliessen und konfigurieren**

Die in Kapitel 4 beschriebenen Parameter ermöglichen den Start/Stopp-Betrieb über die rote und die grüne Taste am Frequenzumrichter.

Kapitel 9 erklärt die alternative Fernsteuerung mit Start/Stopp über einen Schalter.

Dieses Kapitel erweitert die in Kapitel 9 hinzugekommene Funktionalität so, dass neben Start/Stopp auch die Richtung Vorwärts/Rückwärts (Forward/Reverse) extern gewählt werden kann.

### **Wichtig: P1/P2 bezieht sich auf die I/O-Klemme P1/P2 und NICHT auf die Netzklemme P1/P2.**

### 10.1 Wechselparameter in der Gruppe "Drive" (überspringen wenn Kapitel 9 abge**schlossen wurde)**

Stellen Sie mit left/right 0.00 ein und suchen Sie dann mit up/down den Parameter.

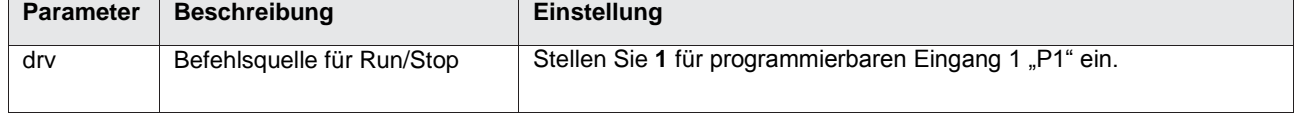

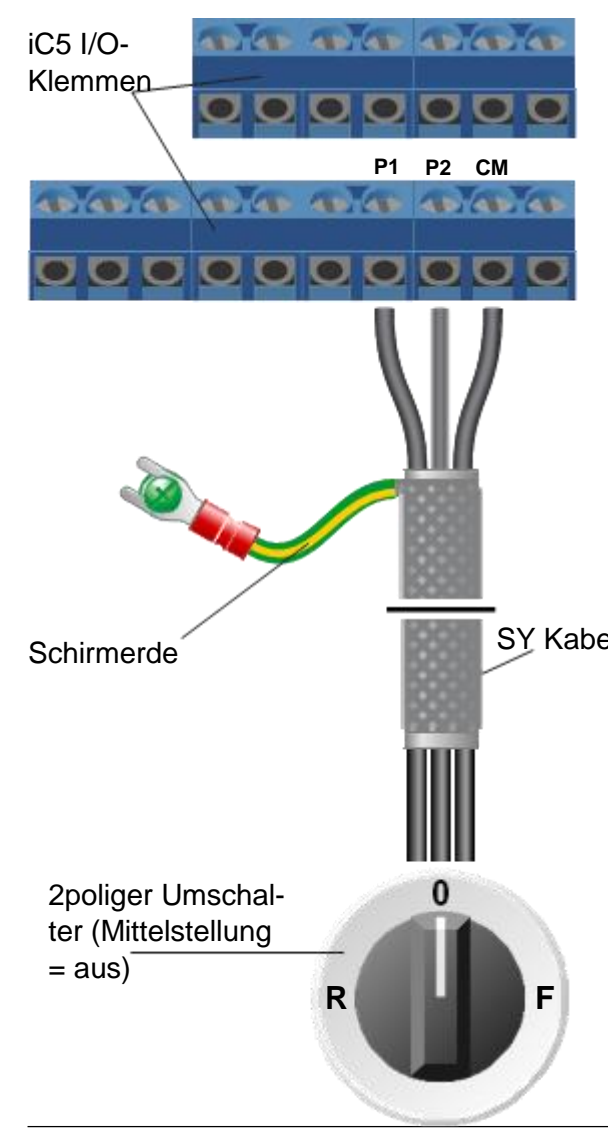

### **10.2 Schalter anschliessen**

Die nebenstehende Abbildung zeigt den Anschlussplan. Der eingesetzte Schalter ist ein zweipoliger Umschalter (Mittelstellung = aus).

Die Klemme CM liefert 24VDC wie im Kapitel 9 beschrieben.

Steht der Schalter in der Stellung "F" (vorwärts), ist der Stromkreis zwischen P1 und CM geschlossen und der Motor dreht wie in Kapitel 9 beschrieben vorwärts. Steht der Schalter in der Stellung "R" (rückwärts), ist der Stromkreis zwischen P2 und CM geschlossen und der Motor dreht rückwärts.

Der Motor hält an, wenn der Schalter auf die Position ..0" (aus) gestellt wird.

Sicherheitsfunktion: Stehen an P1 und an P2 gleich-SY Kabel zeitig 24V an, hält der Motor auch an.

> Jedes 24VDC-Signal an P1/P2 bewirkt, dass der Frequenzumrichter dreht. Das kann auch eine externe Quelle wie eine SPS sein (bei externer Speisung wird der Anschluss CM nicht benötigt).

> Verwenden Sie zwischen Schalter und Frequenzumrichter ein abgeschirmtes SY-Kabel und stellen Sie sicher, dass die Kabelabschirmung beidseitig vollflächig aufgelegt ist.

> Wird von R direkt auf F umgeschaltet stoppt der Motor zuerst und dreht dann vorwärts (und umgekehrt).

### <span id="page-13-0"></span>**11. Frequenzumrichter auf Werkseinstellungen zurücksetzen**

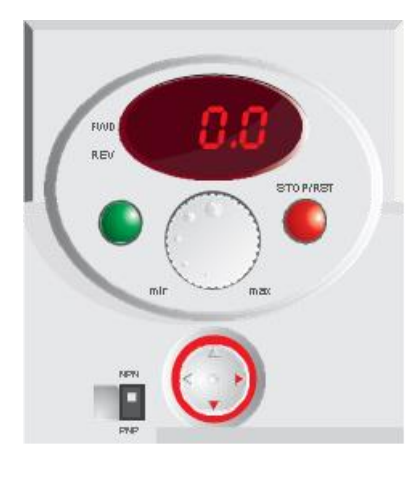

### **11.1 Gehen Sie über die Navigationstaste zum Parameter H93.**

Drücken Sie den rechten Pfeil auf der Navigationstaste zweimal um die Parametergruppen 2 "H" aufzurufen.

Drücken Sie dann den Pfeil dreimal nach unten um "H93" aufzurufen.

*Hinweis: Wenn Sie nicht sicher sind, ob der Startbildschirm angezeigt wird, schalten Sie den Strom zum iC5 für 60 Sekunden ab und schalten Sie ihn dann wieder ein.* 

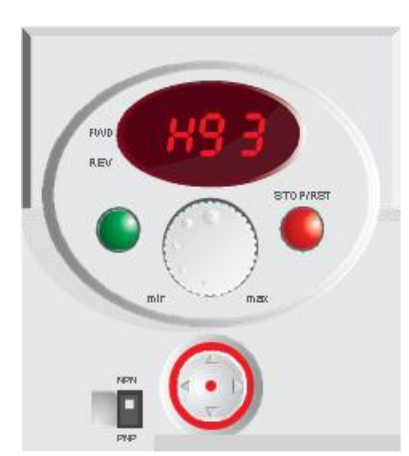

### **11.2 Drücken Sie die Navigationstaste, um den Wert des Parameters H93 zu ändern.**

Wenn das Display "H93" anzeigt, drücken Sie die Navigationstaste um den Parameter auszuwählen und seinen Wert zu bearbeiten.

Das Display zeigt den Standardwert "0" an.

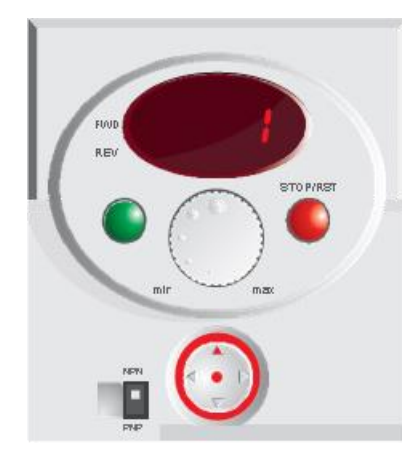

#### **11.3 Drücken Sie den Pfeil nach oben auf der Navigationstaste, um den Wert von 0 auf 1 zu ändern.**

Drücken Sie den Pfeil nach oben auf der Navigationstaste einmal um den Wert von H93 von 0 auf 1 zu ändern.

Drücken Sie die Navigationstaste, um die Änderungen zu speichern. Das Display zeigt dann durch Blinken an, dass die Änderung bestätigt werden muss.

Drücken Sie die Navigationstaste erneut, um die Änderung zu bestätigen. Das Display wechselt auf H93 zurück.

Alle Parameter wurden nun auf die Werkseinstellungen zurückgesetzt.

## <span id="page-14-0"></span>**12. Eigene Notizen**